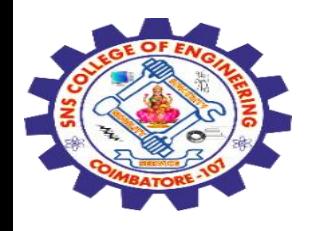

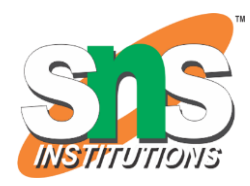

# **SNS COLLEGE OF ENGINEERING**

Kurumbapalayam (Po), Coimbatore – 641 107

#### **An Autonomous Institution**

Accredited by NBA – AICTE and Accredited by NAAC – UGC with 'A' Grade Approved by AICTE, New Delhi & Affiliated to Anna University, Chennai

### **DEPARTMENT OF COMPUTER SCIENCE AND ENGINEERING-IOT Including CS&BCT**

COURSE NAME : 19SB602 FULL STACK DEVELOPMENT FOR NEXT GENERATION IOT

III YEAR / VI SEMESTER

#### Unit II- **FRONT-END MODULES**

Topic : Navs, Navigation Bars, Forms

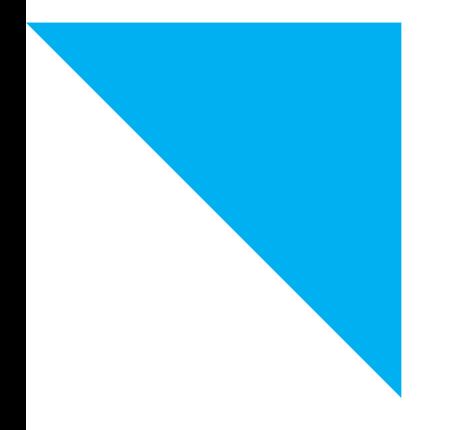

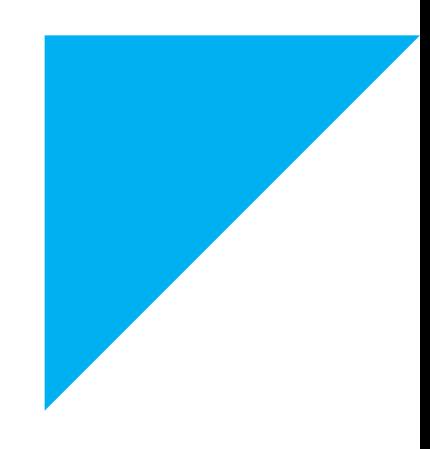

1

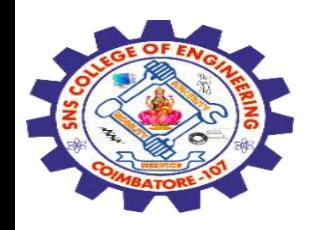

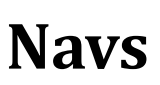

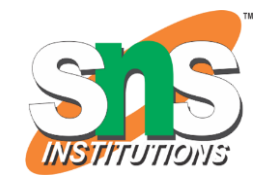

A "nav" or navigation is a element that helps **users navigate through different sections or pages of a website**.

Bootstrap provides a **flexible and responsive navigation** component to make it easy to create navigational menus.

### **Bootstrap Navs:**

Bootstrap navs are **components** that help in creating **navigation menus with various styles and layouts**.

They support different **types** of navigation, such as **tabs, pills, and navigation bars.**

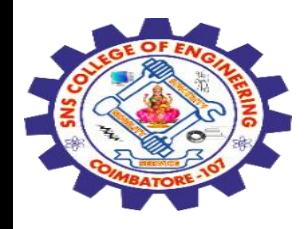

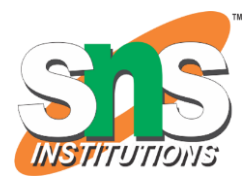

**Key Classes:**

**nav:** The **base class for navigation** components.

**nav-item:** Represents an **individual item** in the navigation.

**nav-link:** Represents a **clickable link inside** a navigation item.

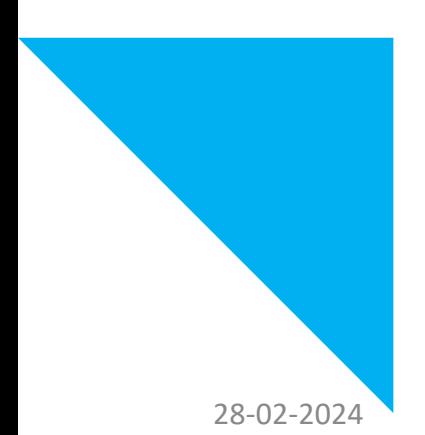

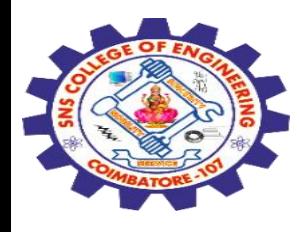

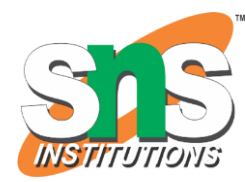

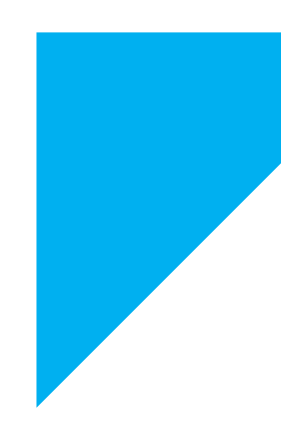

<!DOCTYPE html> <html> <body> <h1>The nav element</h1> <p>The nav element defines a set of navigation links:</p>  $<$ nav $>$  $\alpha$  href="/html/">HTML</a> <a href="/css/">CSS</a> | <a href="/js/">JavaScript</a> | <a href="/python/">Python</a>  $\langle$ nav $>$ </body> </html>

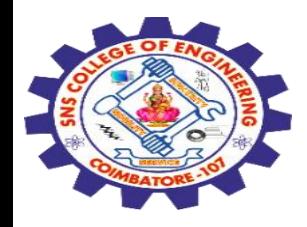

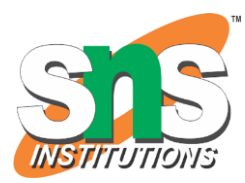

# The nav element

The nav element defines a set of navigation links:

HTML | CSS | JavaScript | Python

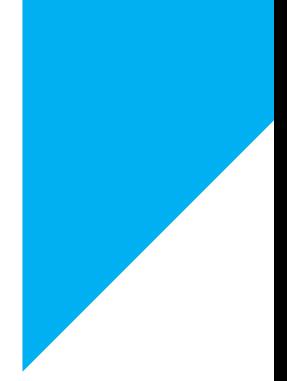

Navs, Navigation Bars, Forms/ 19SB602/FSD FOR NEXT GENERATION IOT /Mr.R.Kamalakkannan/CSE-<br>IOT/SNSCE IOT/SNSCE

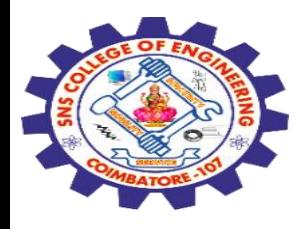

### **Navigation Bar**

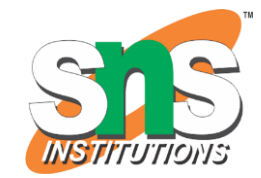

A navigation bar, often referred to as a **navbar,** is an essential component in web design.

It provides a c**onsistent** and accessible way for users to **navigate through different sections or pages** of a website.

Navigation bars can **vary in style and complexity**, but they typically include **links to key sections** of a website.

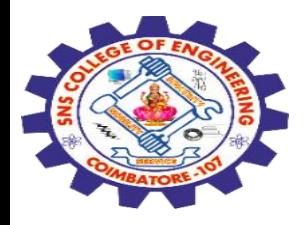

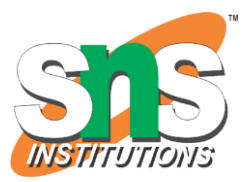

<!DOCTYPE html> <html> <head> <style> ul  $\{$  list-style-type: none; margin: 0; padding: 0; } </style> </head> <body>

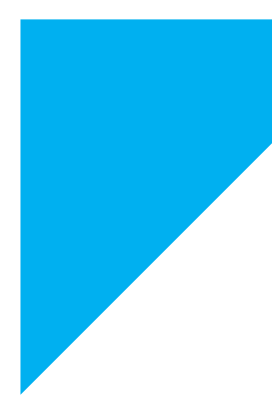

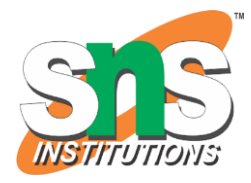

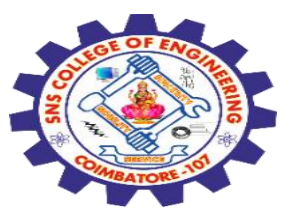

<p>In this example, we remove the bullets from the list, and its default padding and margin.</p>

 $|<sub>ul</sub>$ 

 <li><a href="#home">Home</a></li> <li><a href="#news">News</a></li> <li><a href="#contact">Contact</a></li> <li><a href="#about">About</a></li>  $\langle$ /ul $\rangle$ 

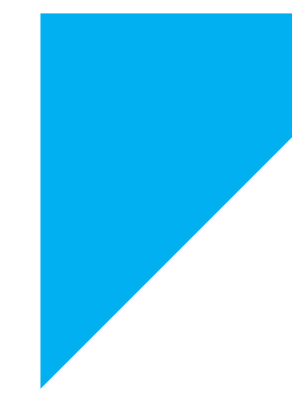

</body> </html>

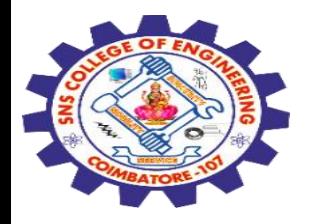

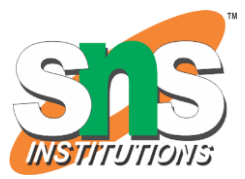

In this example, we remove the bullets from the list, and its default padding and margin.

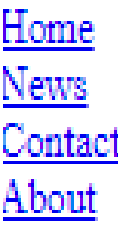

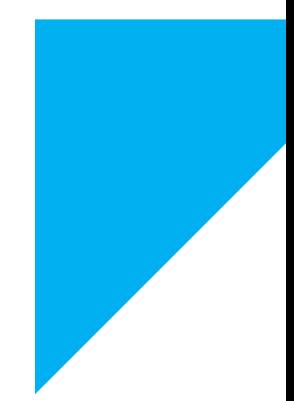

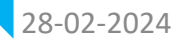

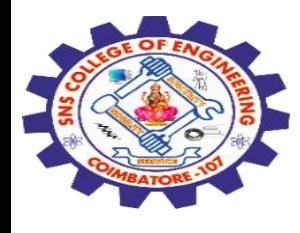

### **Forms**

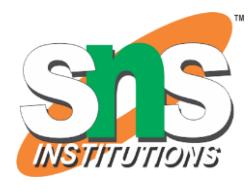

Forms are used to **collect user input** and **submit it to a server** for processing.

Forms are created using the <form> element, and various form elements like **text inputs, radio buttons, checkboxes, and buttons** are used within the form to **capture information**.

# **Definition and Usage**

The <form> tag is used to **create an HTML form for user input**.

The <form> element can contain one or more of the following form elements:

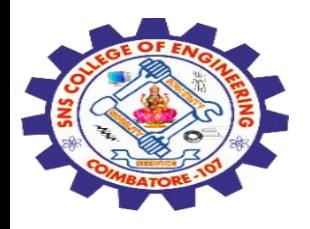

<input> <textarea> <button> <select> <option> <optgroup> <fieldset> <label> <output>

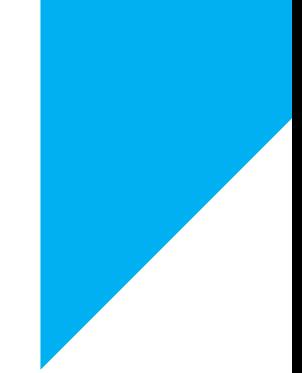

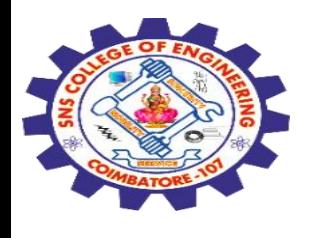

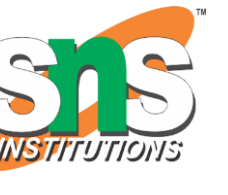

## **<input> Tag**

The <input> tag **specifies** an **input field** where the user can enter data.

The <input> element is the most important form element.

The <input> element can be **displayed in several ways**, depending on the type attribute.

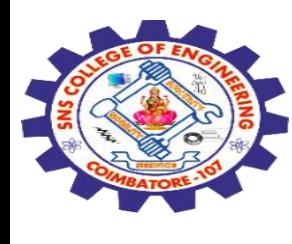

#### <!DOCTYPE html> <html> <body>

<h1>The input element</h1>

<form action="/action\_page.php"> **<label for="fname">First name:</label> <input type="text" id="fname" name="fname">**<br><br> <label for="lname">Last name:</label> <input type="text" id="lname" name="lname"><br><br> <input type="submit" value="Submit"> </form>

<p>Click the "Submit" button and the form-data will be sent to a page on the server called "action\_page.php".</p>

</body> </html>

Navs, Navigation Bars, Forms/ 19SB602/FSD FOR NEXT GENERATION IOT /Mr.R.Kamalakkannan/CSE-<br>IOT/SNSCE IOT/SNSCE 13

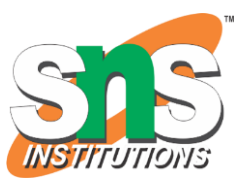

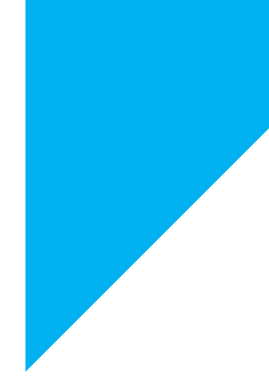

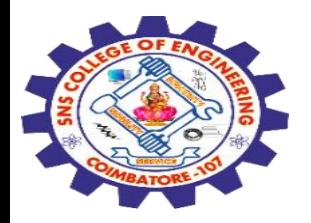

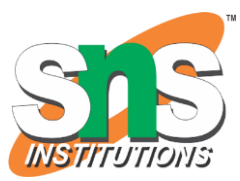

# The input element

First name:

Last name:

Submit

Click the "Submit" button and the form-data will be sent to a page on the server called "action\_page.php".

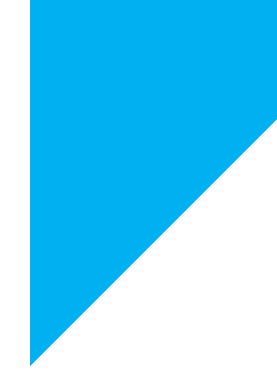

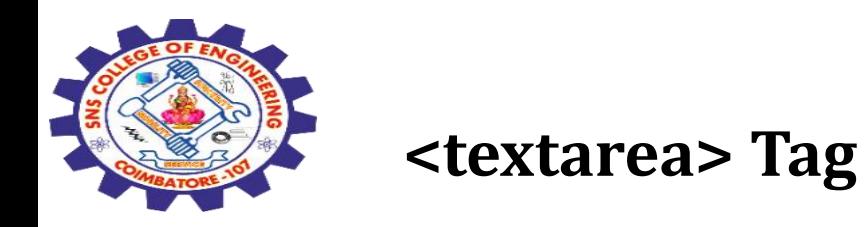

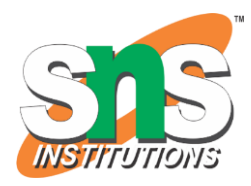

The <textarea> tag defines a **multi-line text** input control.

The <textarea> element is often used in a form, to collect user inputs like comments or reviews.

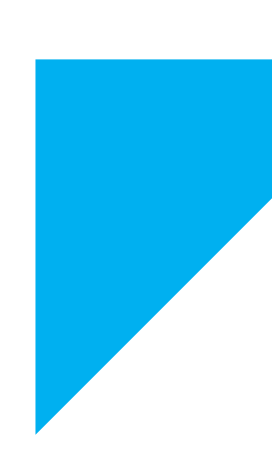

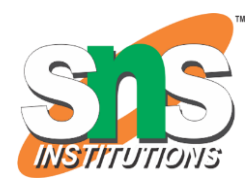

```
<!DOCTYPE html>
<html>
<body>
<h1>The textarea element</h1>
<form action="/action_page.php">
  <p><label for="w3review">Review of W3Schools:</label></p>
  <textarea id="w3review" name="w3review" rows="4" cols="50">At w3schools.com you 
will learn how to make a website. They offer free tutorials in all web development 
technologies.</textarea>
 <br/><sub>h</sub> <input type="submit" value="Submit">
</form>
```
<p>Click the "Submit" button and the form-data will be sent to a page on the server called "action\_page.php".</p>

</body> </html>

Navs, Navigation Bars, Forms/ 19SB602/FSD FOR NEXT GENERATION IOT /Mr.R.Kamalakkannan/CSE-<br>IOT/SNSCE IOT/SNSCE 16 16 16 16 17 MILLIAN MARINDAN MARINI 16 16 16 17

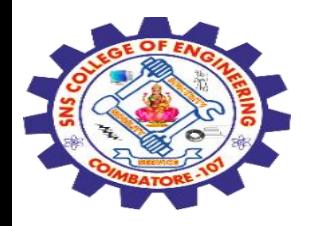

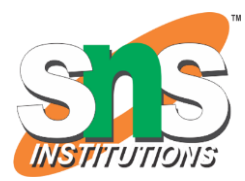

# The textarea element

Review of W3Schools:

At w3schools.com you will learn how to make a website. They offer free tutorials in all web development technologies.

**Submit** 

Click the "Submit" button and the form-data will be sent to a page on the server called "action\_page.php".

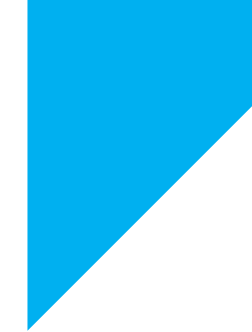

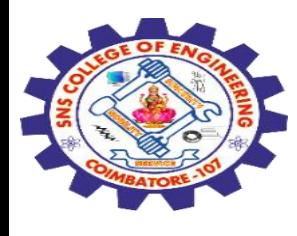

### **<button> Tag**

The <br/>button> tag defines a **clickable button**.

Inside a  $\textless$  button> element you can put text (and tags like  $\textless$  i>, <b>, <strong>, <br>, <img>, etc.).

That is not possible with a button created with the  $\langle$ input $\rangle$ element!

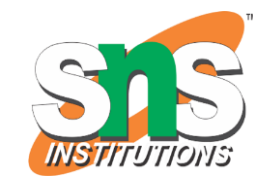

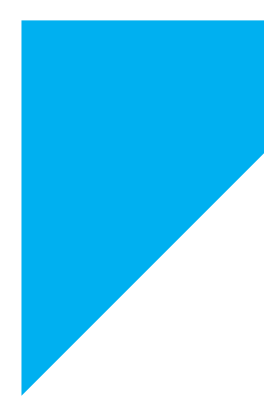

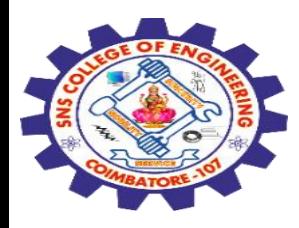

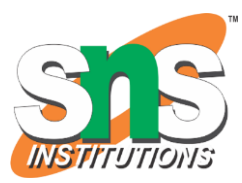

<!DOCTYPE html> **The button Element** <html> Click Me! <body>

<h1>The button Element</h1>

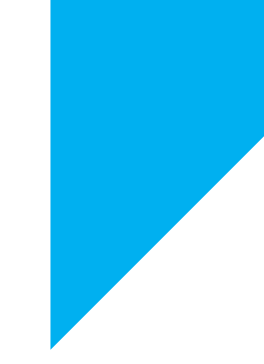

<button type="button" onclick="alert('Hello world!')">Click Me!</button>

</body>  $\sim$ /html>

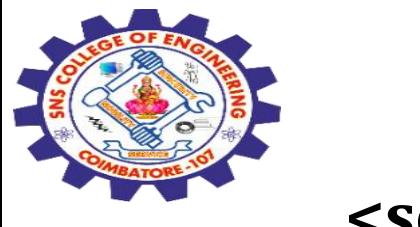

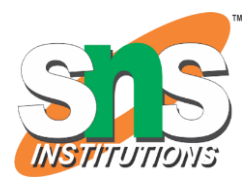

### **<select> Tag**

The <select> element is used to **create a drop-down** list.

The <select> element is most often used in a form, to collect user input.

The name attribute is needed to reference the form data after the form is submitted (if you omit the name attribute, no data from the dropdown list will be submitted).

The id attribute is needed to associate the drop-down list with a label.

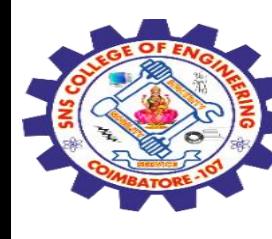

#### <!DOCTYPE html>

```
<html>
<body>
<h1>The select element</h1>
<p>The select element is used to create a drop-down list.</p>
<form action="/action_page.php">
  <label for="cars">Choose a car:</label>
  <select name="cars" id="cars">
   <option value="volvo">Volvo</option>
   <option value="saab">Saab</option>
   <option value="opel">Opel</option>
   <option value="audi">Audi</option>
  </select>
 <br>>
shr>
  <input type="submit" value="Submit">
</form>
<p>Click the "Submit" button and the form-data will be sent to a page on the 
server called "action_page.php".</p>
```
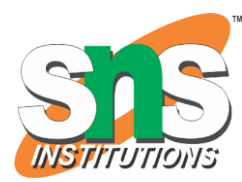

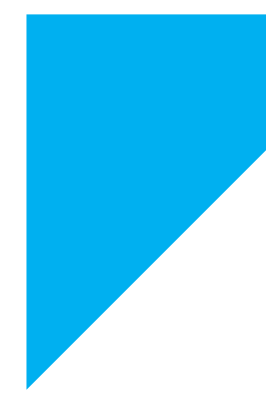

</body> </html>

Navs, Navigation Bars, Forms/ 19SB602/FSD FOR NEXT GENERATION IOT /Mr.R.Kamalakkannan/CSE-<br>IOT/SNSCE IOT/SNSCE 21

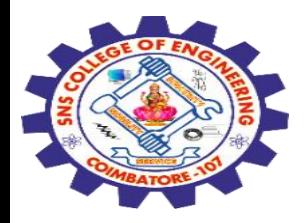

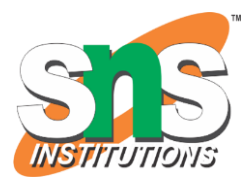

# The select element

The select element is used to create a drop-down list.

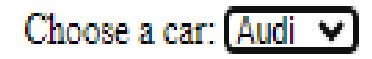

Submit

Click the "Submit" button and the form-data will be sent to a page on the server called "action\_page.php".

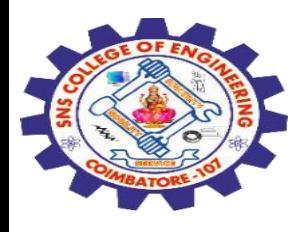

# **<option> Tag**

The <option> tag defines an **option in a select list**.

<option> elements go inside a <select>, <optgroup>, or <datalist> element.

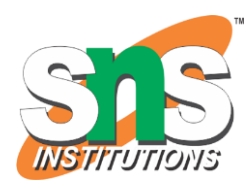

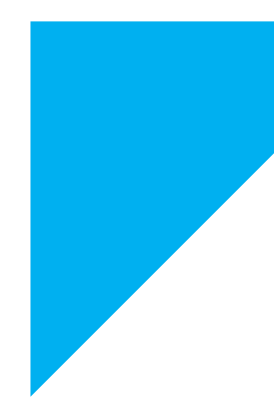

The option element

Choose a car: Volvo v

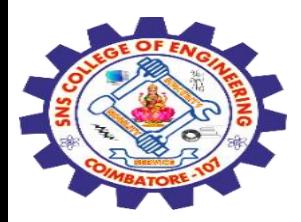

#### <!DOCTYPE html> <html> <body>

<h1>The option element</h1>

<label for="cars">Choose a car:</label>

```
<select id="cars">
 <option value="volvo">Volvo</option>
 <option value="saab">Saab</option>
 <option value="opel">Opel</option>
 <option value="audi">Audi</option>
</select>
```
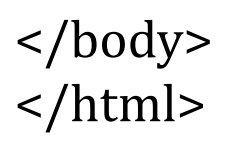

Navs, Navigation Bars, Forms/ 19SB602/FSD FOR NEXT GENERATION IOT /Mr.R.Kamalakkannan/CSE-<br>IOT/SNSCE IOT/SNSCE 24

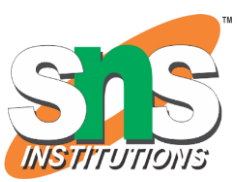

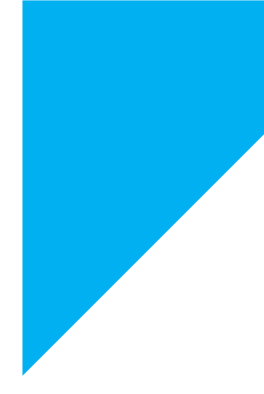

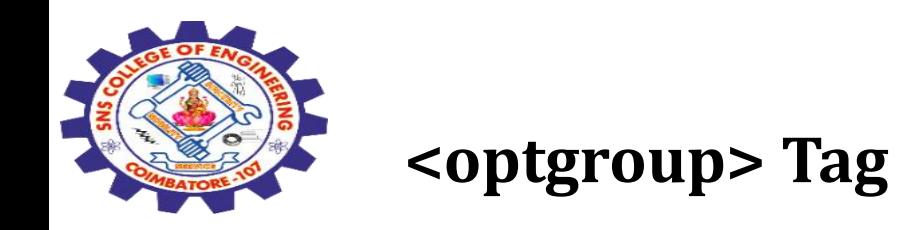

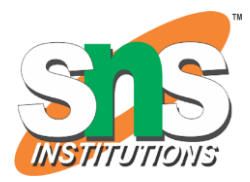

The <optgroup> tag is used to **group related options** in a <select> element (drop-down list).

If you have a long list of options, groups of related options are easier to handle for a user.

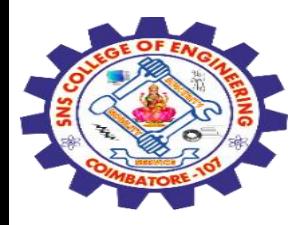

<!DOCTYPE html> <html> <body>

<h1>The optgroup element</h1>

<p>The optgroup tag is used to group related options in a drop-down list:</p>

```
<form action="/action_page.php">
 <label for="cars">Choose a car:</label>
 <select name="cars" id="cars">
  <optgroup label="Swedish Cars">
   <option value="volvo">Volvo</option>
   <option value="saab">Saab</option>
  </optgroup>
```
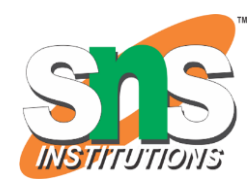

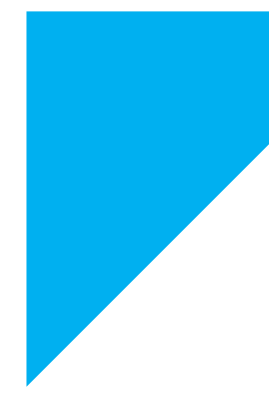

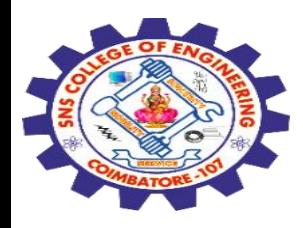

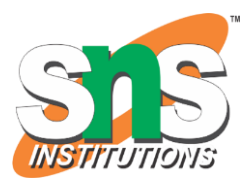

<optgroup label="German Cars"> <option value="mercedes">Mercedes</option> <option value="audi">Audi</option> </optgroup> </select> <br>>
kh> <input type="submit" value="Submit"> </form>

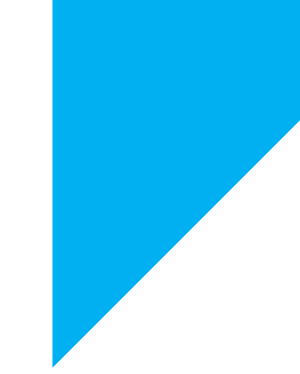

</body> </html>

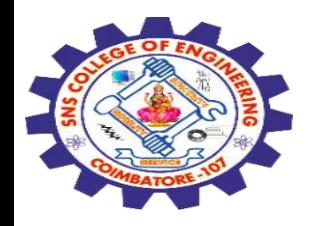

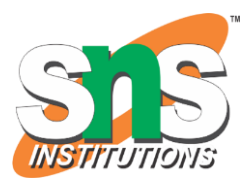

# The optgroup element

The optgroup tag is used to group related options in a drop-down list:

Choose a car: Volvo v

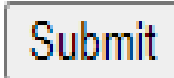

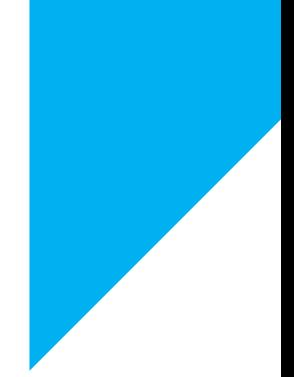

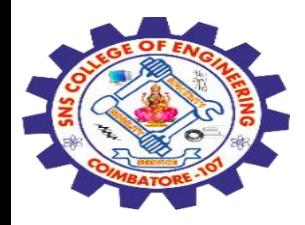

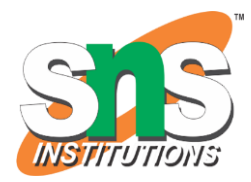

# **<fieldset> Tag**

The <fieldset> tag is used to **group related elements in a form**.

The <fieldset> tag draws a box around the related elements.

<!DOCTYPE html> <html> <body>

<h1>The fieldset element</h1>

<form action="/action\_page.php"> <fieldset> <legend>Personalia:</legend>

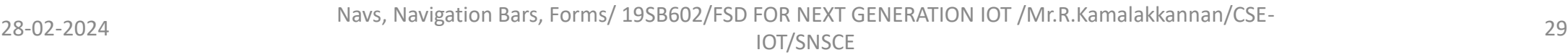

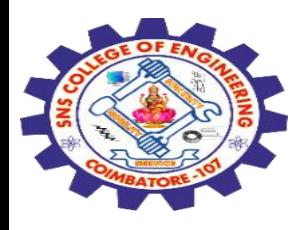

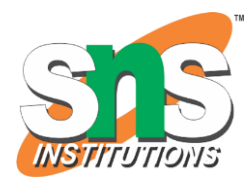

<label for="fname">First name:</label> <input type="text" id="fname" name="fname"><br><br> <label for="lname">Last name:</label> <input type="text" id="lname" name="lname"><br><br> <label for="email">Email:</label> <input type="email" id="email" name="email"><br><br> <label for="birthday">Birthday:</label> <input type="date" id="birthday" name="birthday"><br><br> <input type="submit" value="Submit"> </fieldset> </form>

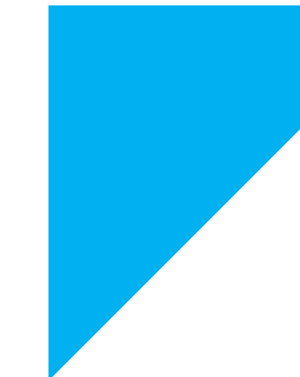

</body> </html>

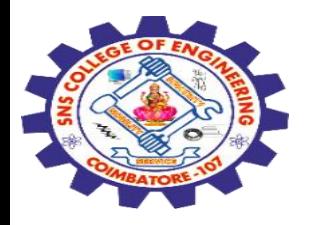

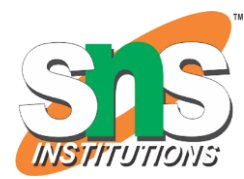

# The fieldset element

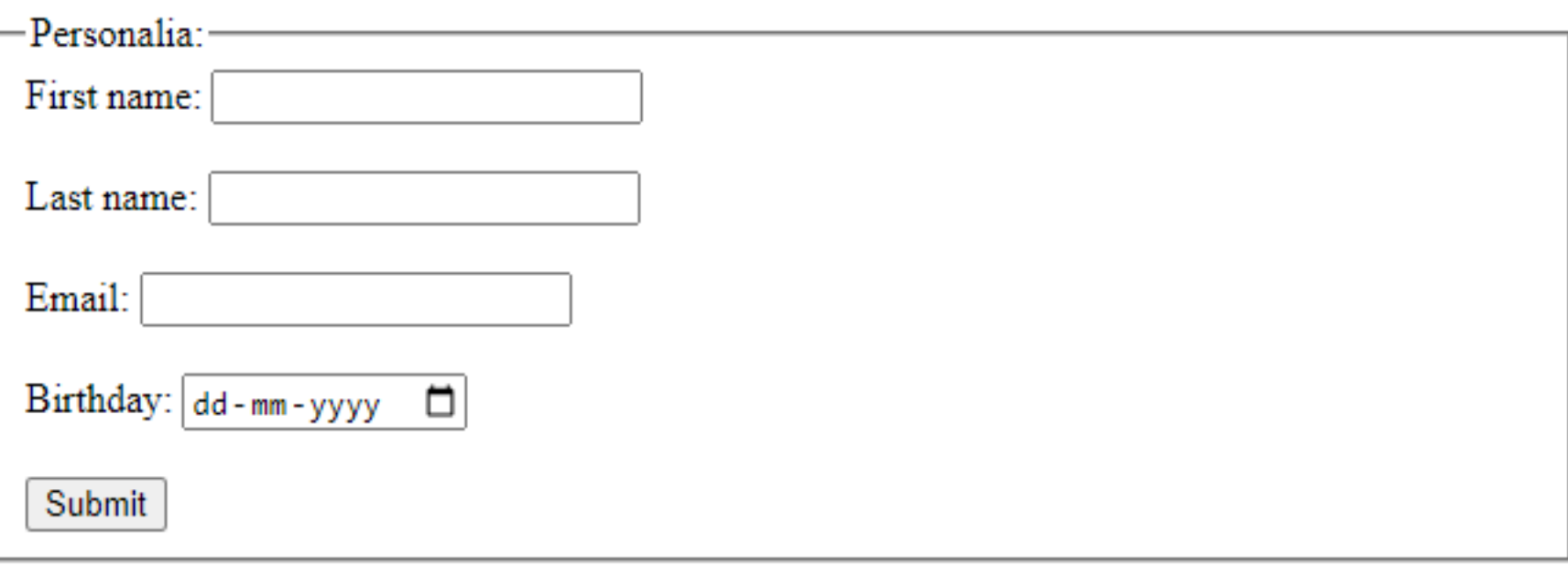

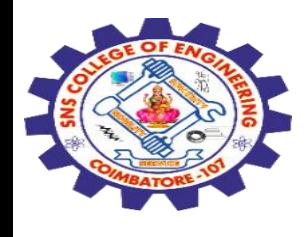

## **<label> Tag**

#### The <label> tag defines a **label for several elements:**

```
<input type="checkbox">
<input type="color">
<input type="date">
<input type="datetime-local">
<input type="email">
<input type="file">
<input type="month">
<input type="number">
```
<input type="password"> <input type="radio"> <input type="range"> <input type="search"> <input type="tel"> <input type="text"> <input type="time"> <input type="url"> <input type="week"> <meter> <progress> <select> <textarea>

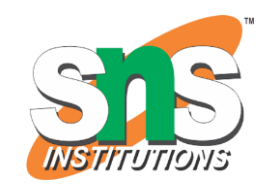

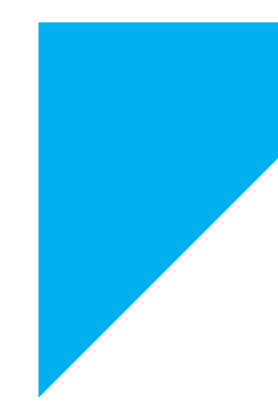

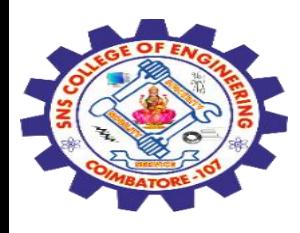

#### <!DOCTYPE html> <html> <body>

<h1>The label element</h1>

<p>Click on one of the text labels to toggle the related radio button:</p>

```
<form action="/action_page.php">
<input type="radio" id="html" name="fav_language" value="HTML">
<label for="html">HTML</label><br>
<input type="radio" id="css" name="fav_language" value="CSS">
<label for="css">CSS</label><br>
<input type="radio" id="javascript" name="fav_language" value="JavaScript">
<label for="javascript">JavaScript</label><br><br>
 <input type="submit" value="Submit">
</form>
```
</body> </html>

Navs, Navigation Bars, Forms/ 19SB602/FSD FOR NEXT GENERATION IOT /Mr.R.Kamalakkannan/CSE-<br>IOT/SNSCE IOT/SNSCE 33

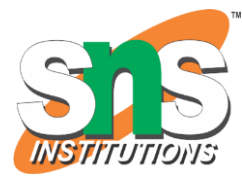

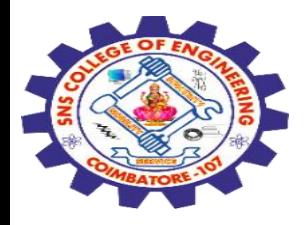

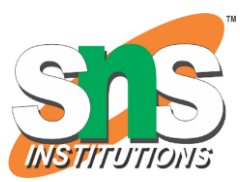

# The label element

Click on one of the text labels to toggle the related radio button:

- **HTML** 0
- $\circ$   $\csc$
- JavaScript O

Submit

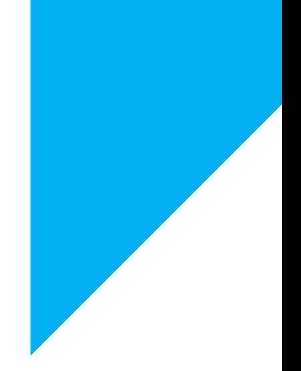

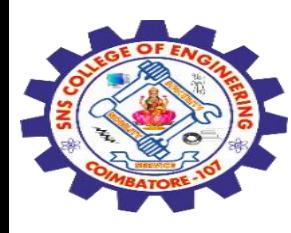

### **<output> Tag**

The <output> tag is used to **represent the result of a calculation** (like one performed by a script).

<!DOCTYPE html>

<html>

<body>

<h1>The output element</h1>

```
<form oninput="x.value=parseInt(a.value)+parseInt(b.value)">
<input type="range" id="a" value="50">
+<input type="number" id="b" value="25">
=<output name="x" for="a b"></output>
</form>
```
<p><strong>Note:</strong> The output element is not supported in Edge 12 (or earlier).</p>

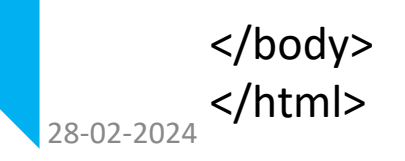

28-02-2024 **S/NIMI>** Navs, Navigation Bars, Forms/ 19SB602/FSD FOR NEXT GENERATION IOT /Mr.R.Kamalakkannan/CSE-<br>IOT/SNSCE IOT/SNSCE 35

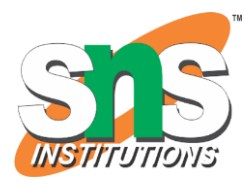

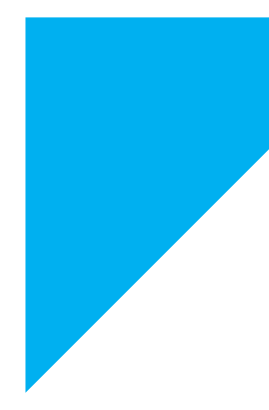

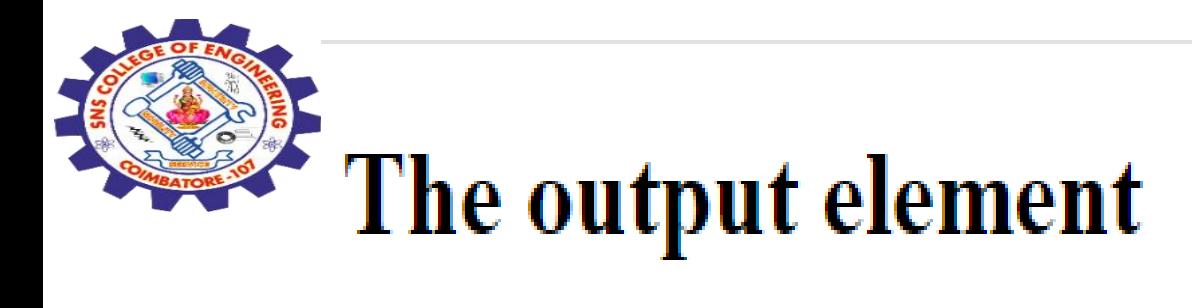

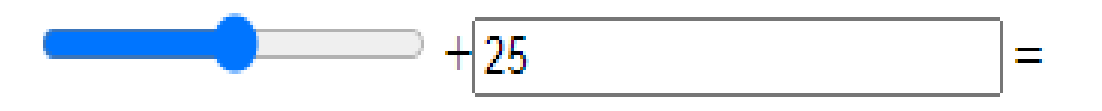

Note: The output element is not supported in Edge 12 (or earlier).

### **Navbar**

A "navbar" is an area on a page that contains navigation components (links, buttons, etc) for getting to other pages of the website.

### **Nav**

28-02-2024 Navs, Navigation Bars, Forms/ 19SB602/FSD FOR NEXT GENERATION IOT /Mr.R.Kamalakkannan/CSE-<br>10T/SNSCE IOT/SNSCE 36 A "nav" is an HTML element that is normally used to enclose other elements related to navigation.

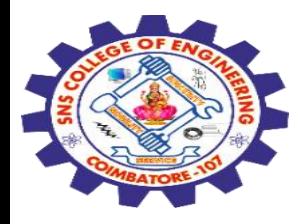

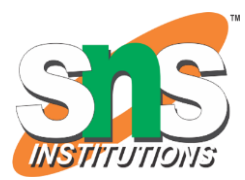

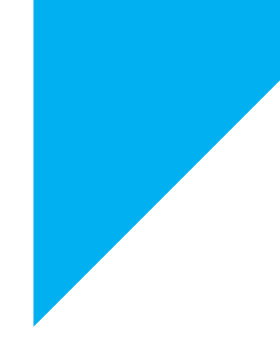

# Any Query????

Thank you……

28-02-2024 Navs, Navigation Bars, Forms/ 19SB602/FSD FOR NEXT GENERATION IOT /Mr.R.Kamalakkannan/CSE-IOT/SNSCE